# <span id="page-0-0"></span>**Extract data from GRIB/NetCDF for a specific location and time**

Last modified on Oct 04, 2023 10:32

Much of the data provided by the [Copernicus Atmosphere Monitoring Service \(CAMS\),](http://atmosphere.copernicus.eu) the [Copernicus Climate Change Service \(C3S\),](http://climate.copernicus.eu) and by meteorological centres like [ECMWF](http://www.ecmwf.int) comes in GRIB or NetCDF format.

In this example we work with the [ERA5 dataset](https://climate.copernicus.eu/products/climate-reanalysis), hourly surface pressure (sp) for the month 2010-08, in GRIB or NetCDF format, as specified in this data retrieval CDS API script:

```
import cdsapi
c = cdsapi.Client()
c.retrieve(
     'reanalysis-era5-single-levels',
     {
         'product_type':'reanalysis',
         'variable':'surface_pressure',
         'year':'2010',
         'month':'08',
         'day':[
             '01','02','03',
             '04','05','06',
             '07','08','09',
             '10','11','12',
             '13','14','15',
             '16','17','18',
             '19','20','21',
             '22','23','24',
             '25','26','27',
             '28','29','30',
             '31'
         ],
         'time':[
             '00:00','01:00','02:00',
             '03:00','04:00','05:00',
             '06:00','07:00','08:00',
             '09:00','10:00','11:00',
             '12:00','13:00','14:00',
             '15:00','16:00','17:00',
             '18:00','19:00','20:00',
             '21:00','22:00','23:00'
         ]
  # ----- For GRIB version, specify format and file name ------ 
         'format':'grib',
     },
     'e5-sp-201008xx.grib')
# ----- For NetCDF version, specify format and file name ------ 
         'format':'netcdf',
     },
     'e5-sp-201008xx.nc')
```
This script retrives a GRIB file 'e5-sp-201008xx.grib' or a NetCDF file 'e5-sp-201008xx.nc'.

See also: [How to download ERA5](https://confluence.ecmwf.int/display/CKB/How+to+download+ERA5)

### Looking up data values in GRIB

We want to look up the surface pressure (sp) data value for 2010-08-05 00:00, at the model point closest to lon=7.36 lat=43.89.

Install [ECMWF ecCodes,](https://confluence.ecmwf.int/display/ECC/ecCodes+Home) then look up the data value with the grib\_ls command:

grib\_ls -l 43.89,7.36,1 -w dataDate=20100805,dataTime=0000 -p shortName e5-sp-201008xx.grib

#### Output:

```
...
shortName value 
sp 88510 
...
Input Point: latitude=43.89 longitude=7.36
Grid Point chosen #3 index=84109 latitude=43.98 longitude=7.50 distance=15.11 (Km)
...
```
## Looking up data values in NetCDF

We want to look up the surface pressure (sp) data value for 2010-08-05 00:00, at the model point closest to lon=7.36 lat=43.89.

Install [CDO](https://code.mpimet.mpg.de/projects/cdo), then look up the data value:

```
cdo -outputtab,lon,lat,date,time,value -selyear,2010 -selmonth,08 -selday,05 -seltime,00:00 -remapnn,lon=7.
36_lat=43.89 e5-sp-201008xx.nc
```
#### Output:

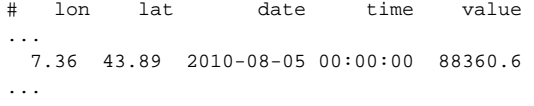

#### **Notes**

The results from the GRIB and NetCDF versions are slightly different, because the GRIB data is in the original grid and resolution, while the NetCDF data was regridded.

**This document has been produced in the context of the Copernicus Atmosphere Monitoring Service (CAMS) and Copernicus Climate Change Service (C3S).**

**The activities leading to these results have been contracted by the European Centre for Medium-Range Weather Forecasts, operator of CAMS and C3S on behalf of the European Union (Delegation Agreement signed on 11/11/2014 and Contribution Agreement signed on 22/07/2021). All information in this document is provided "as is" and no guarantee or warranty is given that the information is fit for any particular purpose.**

The users thereof use the information at their sole risk and liability. For the avoidance of all doubt, the European Commission and the European Centre for Medium -**Range Weather Forecasts have no liability in respect of this document, which is merely representing the author's view.**

## Related articles

- [ECCODES ERROR : Wrong number of fields ... Try using the -T option](https://confluence.ecmwf.int/display/CKB/ECCODES+ERROR+%3A+Wrong+number+of+fields+...+Try+using+the+-T+option)
- [ERA5: What is the spatial reference](https://confluence.ecmwf.int/display/CKB/ERA5%3A+What+is+the+spatial+reference)
- [Extract data from GRIB/NetCDF for a specific location and time](#page-0-0)
- [How to convert GRIB to CSV](https://confluence.ecmwf.int/display/CKB/How+to+convert+GRIB+to+CSV)
- [How to convert NetCDF to CSV](https://confluence.ecmwf.int/display/CKB/How+to+convert+NetCDF+to+CSV)